Bedienungsanleitung

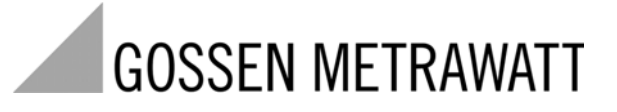

# **A2000**

## Multifunktionales Leistungsmessgerät

3-348-981-01 18/3.06

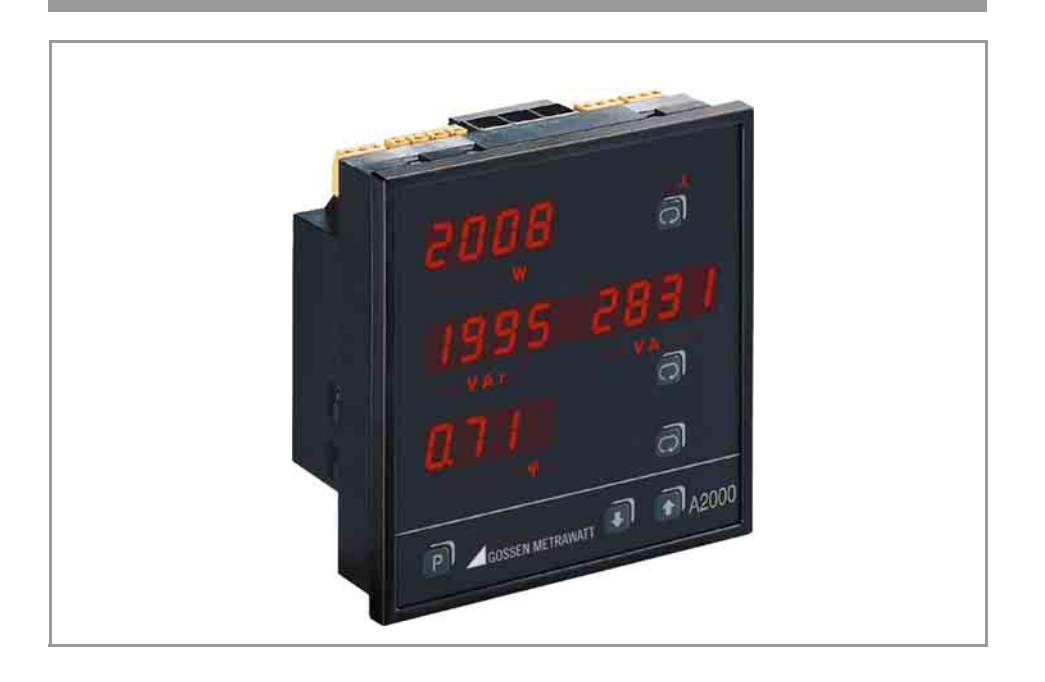

#### Inhalt

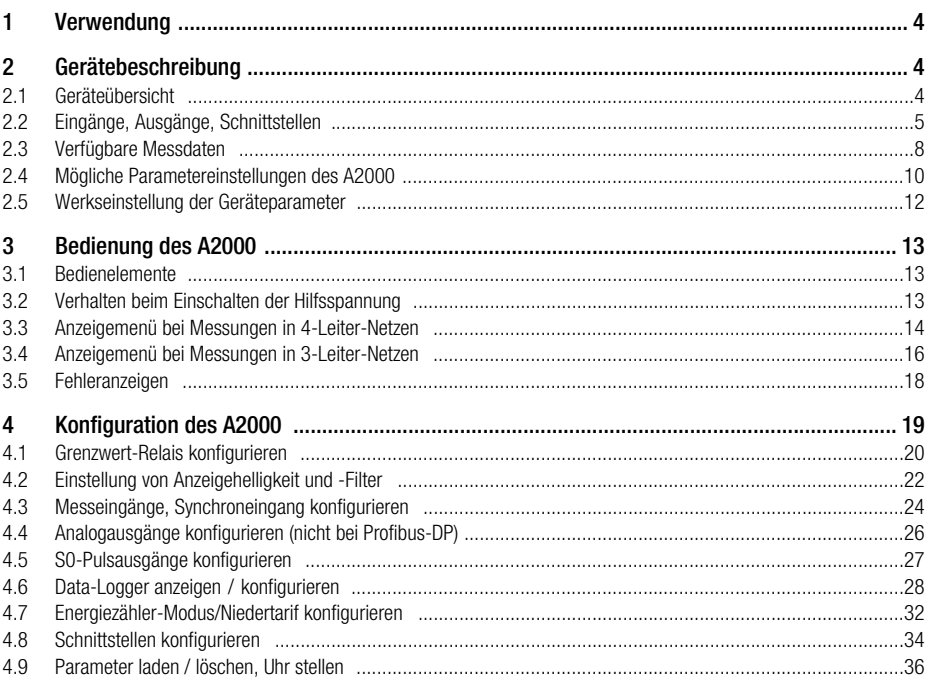

Inhalt

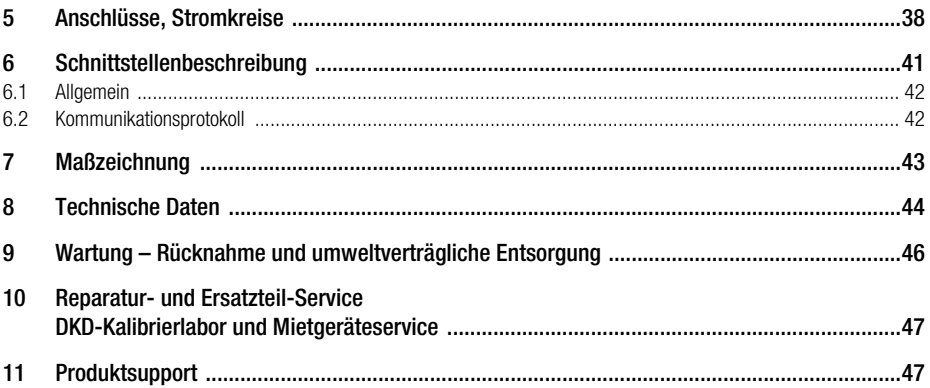

٠

#### <span id="page-3-0"></span>1 Verwendung

Das Messgerät A2000 dient zur Analyse und Überwachung von Drehstromnetzen. In Drehstromnetzen bis 5 A und 500 V Nennspannung kann das Gerät noch direkt mit den internen Wandlern betrieben werden; in Verbindung mit externen Strom- und Spannungswandlern kann das Gerät auch Messungen in Mittelspannungsnetzen vornehmen.

Das A2000 erfasst Spannungen, Ströme, Frequenz und Phasenverschiebungen in 3-Leiter- und 4-Leiter-Netzen. Es berechnet daraus Wirk-, Blind- und Scheinleistung, Wirk- und Blindenergie, sowie den Leistungsfaktor für die einzelnen Phasen und für das Gesamtnetz.

Mit den Strömen und Phasenspannungen wird eine Oberwellenanalyse (FFT = Fast Fourier Transformation) durchgeführt und die Oberwellen bis zur 15. Harmonischen berechnet. Angezeigt werden bei den Phasenspannungen die Klirrfaktoren der einzelnen Harmonischen und der Gesamtklirrfaktor, bei den Strömen die jeweiligen Effektivwerte.

Übersetzungsverhältnisse der Wandler sind eingebbar, womit das A2000 alle Primär-Messdaten direkt anzeigen kann. Von jeder gemessenen oder berechneten Netzgröße werden Maxima gespeichert. Grenzwertüberschreitungen können über Relaisausgänge weitere Aktionen auslösen. An die Digitalund Analogausgänge können Sie Energiezähler, Schreiber, Data-Logger und Regelkreise anschließen. Über die Kommunikations-Schnittstellen kann das Gerät in ein Feldbussystem oder LON-Netzwerk eingebunden oder vom PC aus parametriert werden.

#### <span id="page-3-1"></span>2 Gerätebeschreibung

#### <span id="page-3-2"></span>2.1 Geräteübersicht

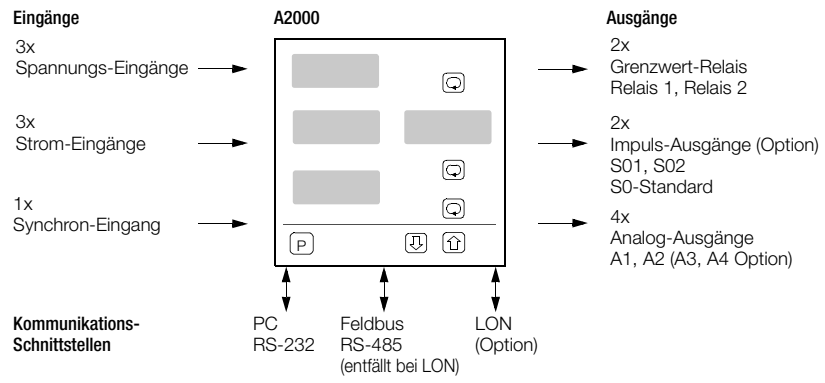

#### <span id="page-4-0"></span>2.2 Eingänge, Ausgänge, Schnittstellen

#### Stromeingänge

Alle Stromeingänge sind gegeneinander galvanisch getrennt. Für Messungen über Zusatzwandler geben Sie deren Primär- und Sekundärstromwerte ein, so dass Sie die gemessenen Stromwerte direkt angezeigt bekommen. Die 2 Messbereiche (1 A, 5 A) sind softwaremäßig umschaltbar.

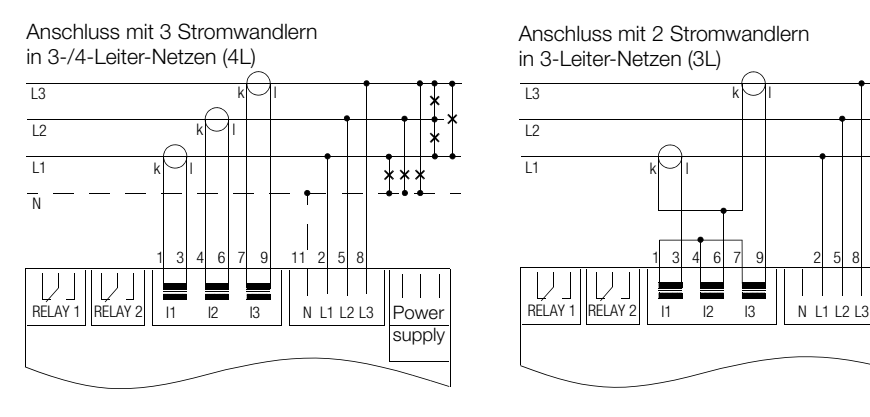

in 4-Leiter-Netzen (gleiche Belastung) (3L-1)

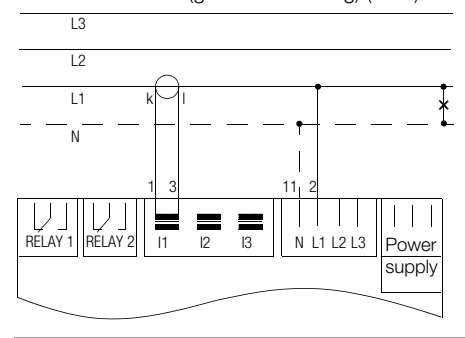

in 3-Leiter-Netzen (3L)

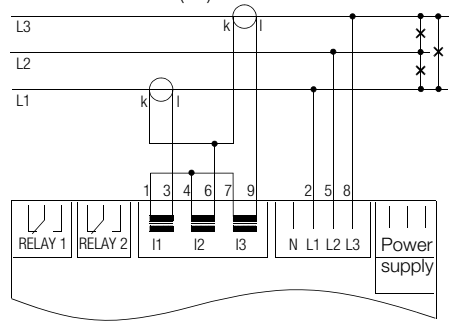

Anschluss mit 1 Stromwandler and anschluss mit 1 Stromwandler anschluss mit 1 Stromwandler (in 4-Leiter-Netzen (gleiche Belastung) (3L-1)

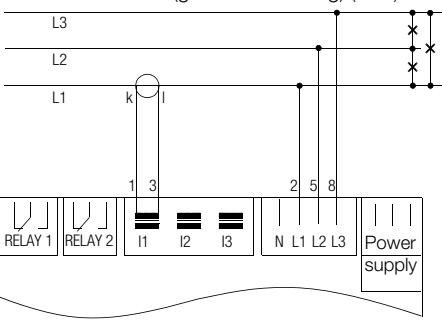

#### Anschluss mit 1 Stromwandler in 3-Leiter-Netzen (gleiche Belastung) (3L13)

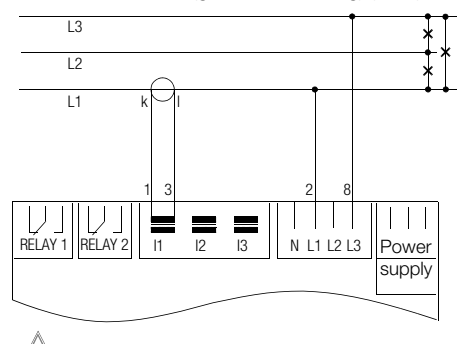

Bei dieser Anschlussart werden die Genauigkeitsangaben für Leistungs-, Energieund Leistungsfaktor-Messung nur bei verzerrungsarmer Spannung eingehalten. Die Einstellung "Kompensationsblindleistung" ist nicht möglich. **!**

#### Anschluss mit 3 Stromwandlern in 4-Leiter-Netzen (Open Y) (4L13)

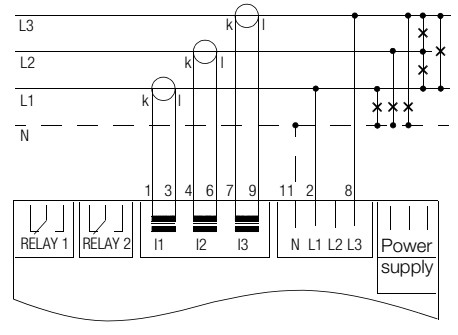

#### Spannungseingänge

Die Spannungs-Messeingänge sind mit Schutzimpedanzen versehen (auch der N-Leiter). Ohne externe Wandler sind Messungen in Drehstromnetzen bis 500 V Außenleiterspannung direkt möglich.

#### Versorgungsspannung

Die Versorgungsspannung (Power supply) muss mit der Kennzeichnung auf dem Typenschild übereinstimmen. Es ist auf den richtigen Anschluss zu achten!

#### Synchroneingang

Der Synchroneingang dient zur Vorgabe des Intervalls bei der Ermittlung des Intervall-Verbrauchs. Von extern muss diesen Eingang ein potentialfreier Kontakt ansteuern. Die Synchronvorgabe kann aber auch von intern per Software erfolgen. Alternativ kann mit dem Synchroneingang zwischen Niedrigund Hochtarif umgeschaltet werden. (Siehe [Kap. 4.7 Seite 32](#page-31-0)).

#### Relaisausgänge

Von jeder gemessenen oder berechneten Netzgröße können Grenzwerte überwacht werden. Diese Grenzwerte sind den Relaisausgängen zuordenbar.

#### Impulsausgänge

Die Impulsausgänge können die Werte gemessener Blind- und Wirkenergie in Form von S0-Normpulsen zur Ansteuerung von elektromechanischen Zählwerken ausgeben.

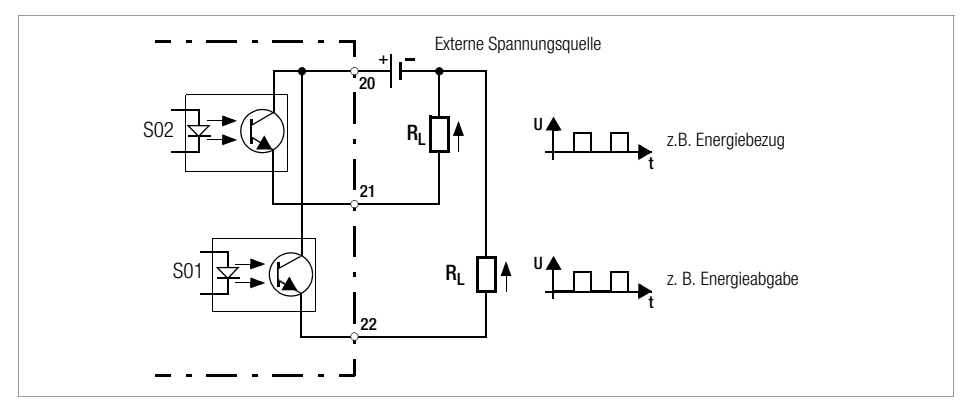

#### Analogausgänge

Jede gemessene oder berechnete Netzgröße kann einem der Analogausgänge zugeordnet werden. Ausnahme: FFT-Werte, diese sind nur über die Schnittstelle RS-232 und RS-488 auslesbar. Eine externe Protokollierung oder Ansteuerung weiterführender Regelkreise wird somit möglich. Die Ausgänge sind als Spannungs- oder Stromausgänge über DIP-Schalter einstellbar.

#### Kommunikations-Schnittstellen

Das A2000 ist serienmäßig mit der RS-232- und der RS-485-Schnittstelle ausgerüstet. Bei der Geräteausführung mit LON-Schnittstelle entfällt aus Platzgründen die RS-485-Schnittstelle. Mit der RS-232-Schnittstelle kann das A2000 die Messwerte an einen PC übertragen, sowie auch von extern konfiguriert werden. Für eigene Programme finden Sie im Kapitel Schnittstellenbeschreibung [Seite 41](#page-40-0) ausführliche Angaben. Die Feldbus-Schnittstelle RS-485 ermöglicht Kopplungen von bis zu 32 Geräten.

#### <span id="page-7-0"></span>2.3 Verfügbare Messdaten

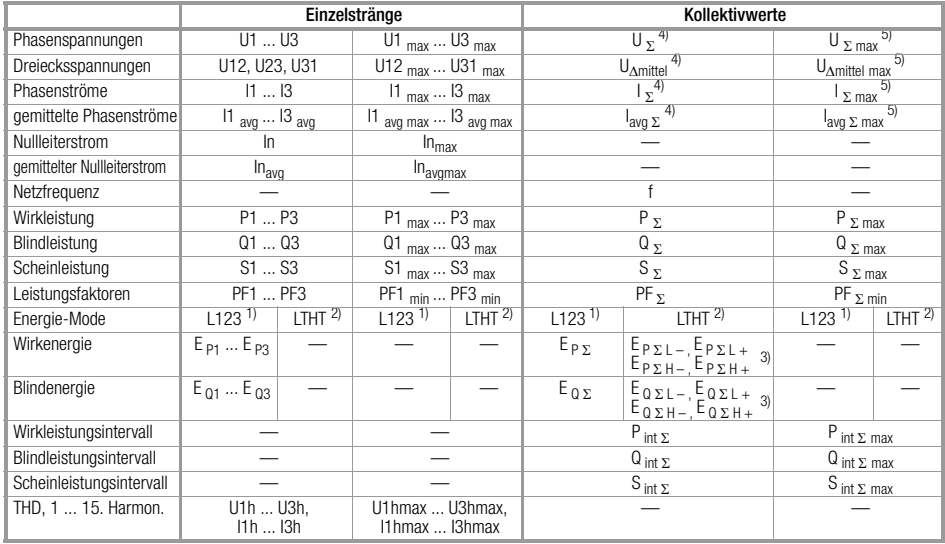

1) L123 = Einzelphasen L1, L2, L3

2) LTHT = Niedertarif (LT) Hochtarif (HT)

3) L = Niedertarif,  $H =$  Hochtarif,  $+$  = Bezug,  $-$  = Abgabe

4) nur über Schnittstelle und als Quelle für Relais- und Analogausgang

5) nur über Schnittstelle

- Die Berechnungen der Mess- und Rechengrößen werden nach DIN 40110 Teil 1,2 4.96 (nichtsinusförmige Größen) durchgeführt.
- Bei der Berechnung des kollektiven Phasenstroms und der kollektiven Scheinleistung wird der Nullleiterstrom nicht berücksichtigt.
- Die Mittelung der Ströme I1<sub>avg</sub> ... I3<sub>avg,</sub> In<sub>avg</sub> erfolgt wie bei einem Bimetallanzeiger mit einer Einstellzeit von ca. 10 min auf 99% Endwert.

#### Anzeige der Blindleistung

DIN 40110 ohne Vorzeichen

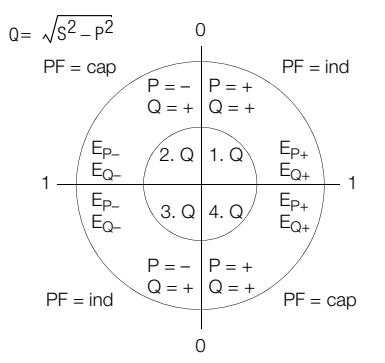

 $L<sub>o</sub> \Pi P =$  Kompensationsblindleistung (Blindleistung wird nur erzeugt, wenn Strom und Spannung unterschiedliche Vorzeichen haben)

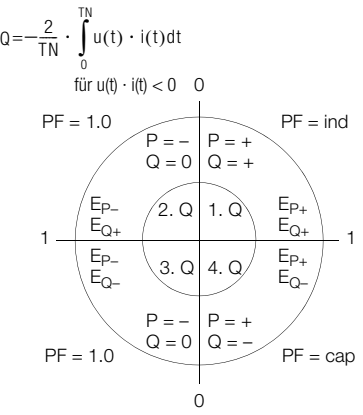

 $\frac{d}{dr} = \text{Blindleistungsberechnung nach } 5r \text{ } 5r = \text{Blindleistungsberechnung mit Vorzeichen}$ 

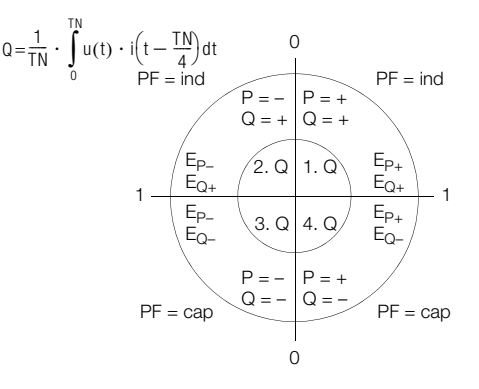

Berechnung der kollektiven Werte  $I_{\Sigma} = \sqrt{I_1^2 + I_2^2 + I_3^2}$  (ohne  $I_N$ )  $Q_{\Sigma} = \sqrt{S_{\Sigma}^2 - P_{\Sigma}^2}$  (nach DIN)  $Q_{\Sigma} = Q_1 + Q_2 + Q_3$  (Sonstige)  $U_{\text{Amittel}} = (U_{12} + U_{23} + U_{31})/3$  $U_{\Sigma} = \sqrt{U_1^2 + U_2^2 + U_3^2}$  $S_{\Sigma} = U_{\Sigma} \cdot I_{\Sigma}$  $P_{\rm v} = P_1 + P_2 + P_3$  $PF_{\rm y} = P_{\rm y}/S_{\rm y}$ 

#### <span id="page-9-0"></span>2.4 Mögliche Parametereinstellungen des A2000

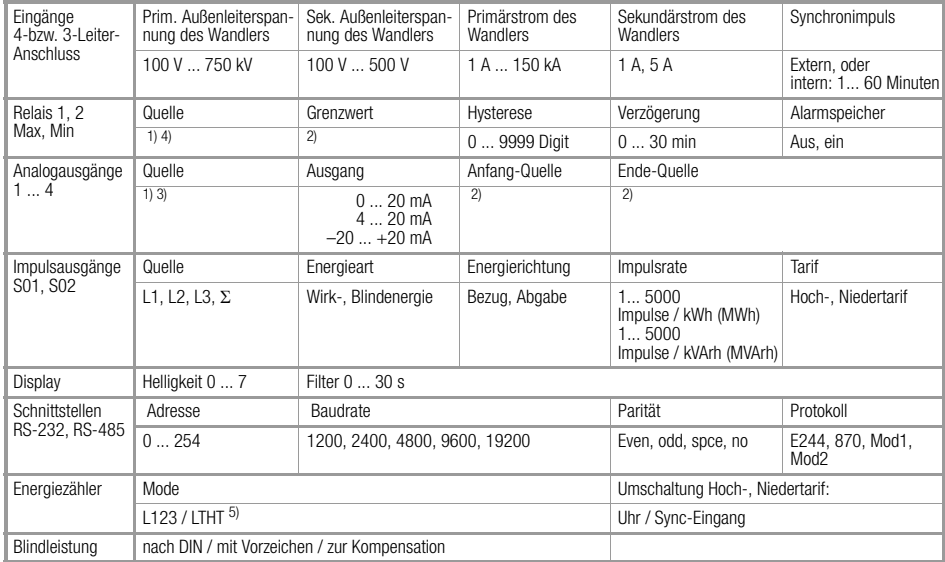

1) Mögliche Quellen (siehe unten)

2) Grenzen abhängig vom eingestellten Übersetzungsverhältnis der Spannungs- und Stromwandler

3) Bei P<sub>int</sub>, Q<sub>int</sub> bzw. S<sub>int</sub> gilt das Intervall –1 (für Registrierung der max. Werte)<br>4) Bei P<sub>int</sub>, Q<sub>int</sub> bzw. S<sub>int</sub> gilt das Intervall 0 (aktuell laufendes Intervall für Abschaltmöglichkeiten)

5) L123 = Einzelphasen L1, L2, L3; LTHT = Niedertarif Hochtarif

#### Mögliche Parametereinstellungen Data-Logger

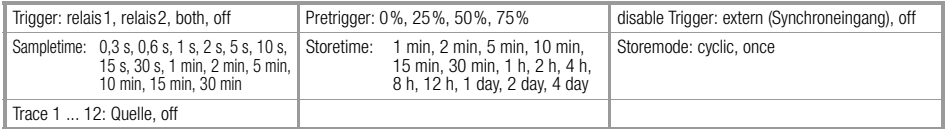

#### Mögliche Quellen für Relais, Analogausgänge und Logger

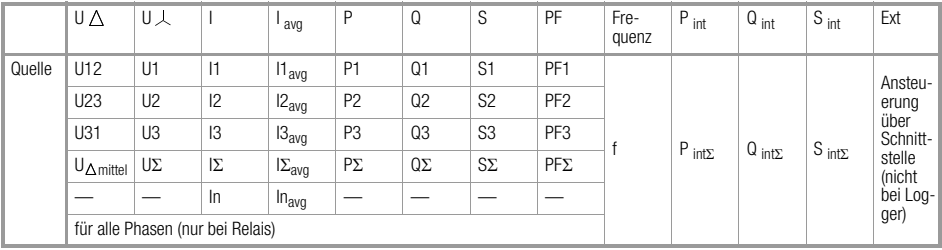

#### Zusätzliche Quellen für Logger

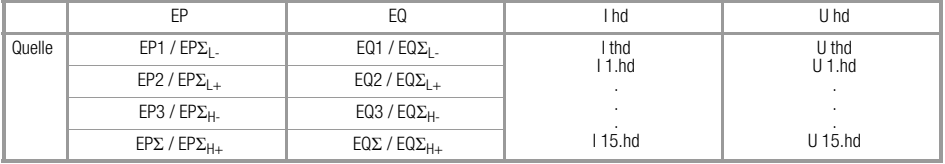

×.

#### <span id="page-11-0"></span>2.5 Werkseinstellung der Geräteparameter

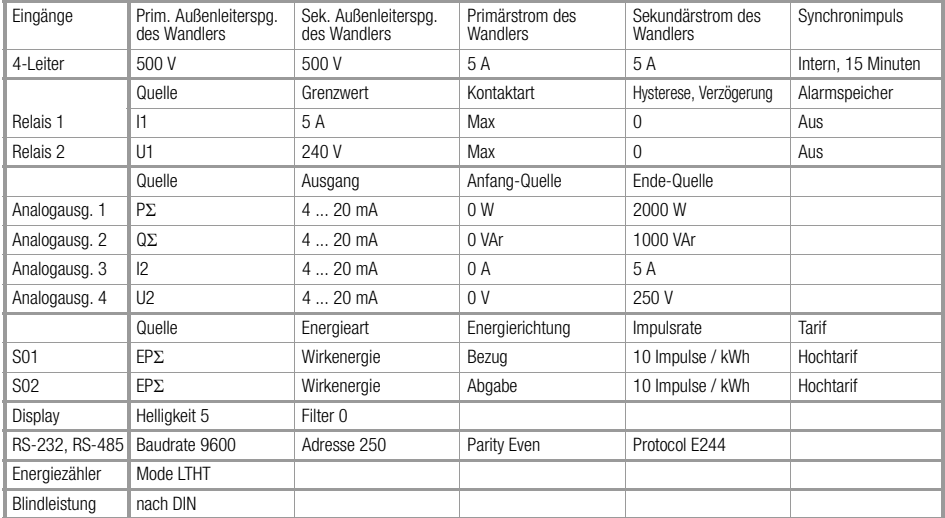

#### Werkseinstellung Data-Logger

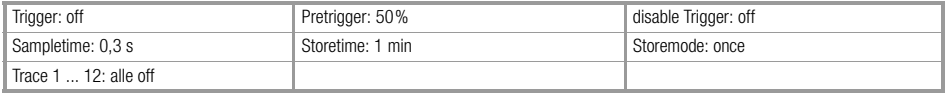

Diese Tabelle gilt für die Einstellung "Set - set default".

۰

#### <span id="page-12-0"></span>3 Bedienung des A2000

#### <span id="page-12-1"></span>3.1 Bedienelemente

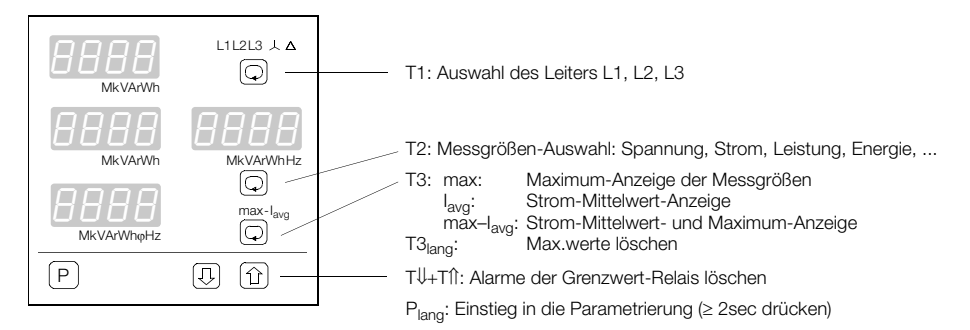

#### <span id="page-12-2"></span>3.2 Verhalten beim Einschalten der Hilfsspannung

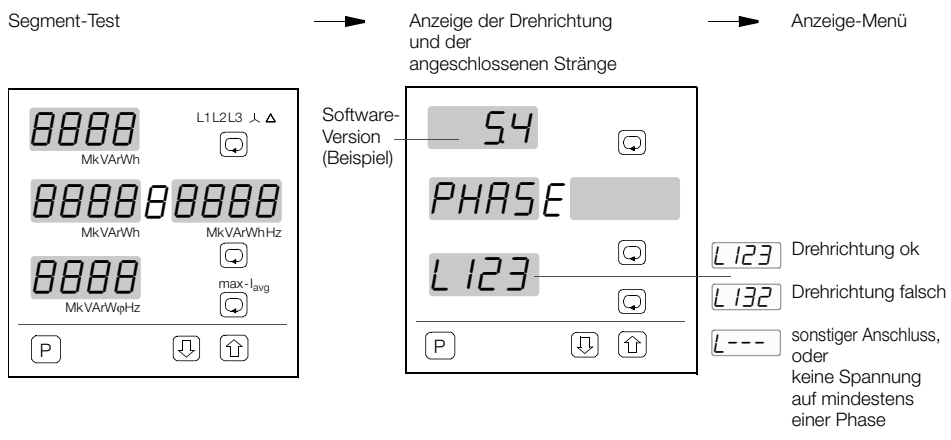

Beim Einschalten wird der vor dem Ausschalten dargestellte Mode wieder angezeigt.

<span id="page-13-0"></span>3.3 Anzeigemenü bei Messungen in 4-Leiter-Netzen

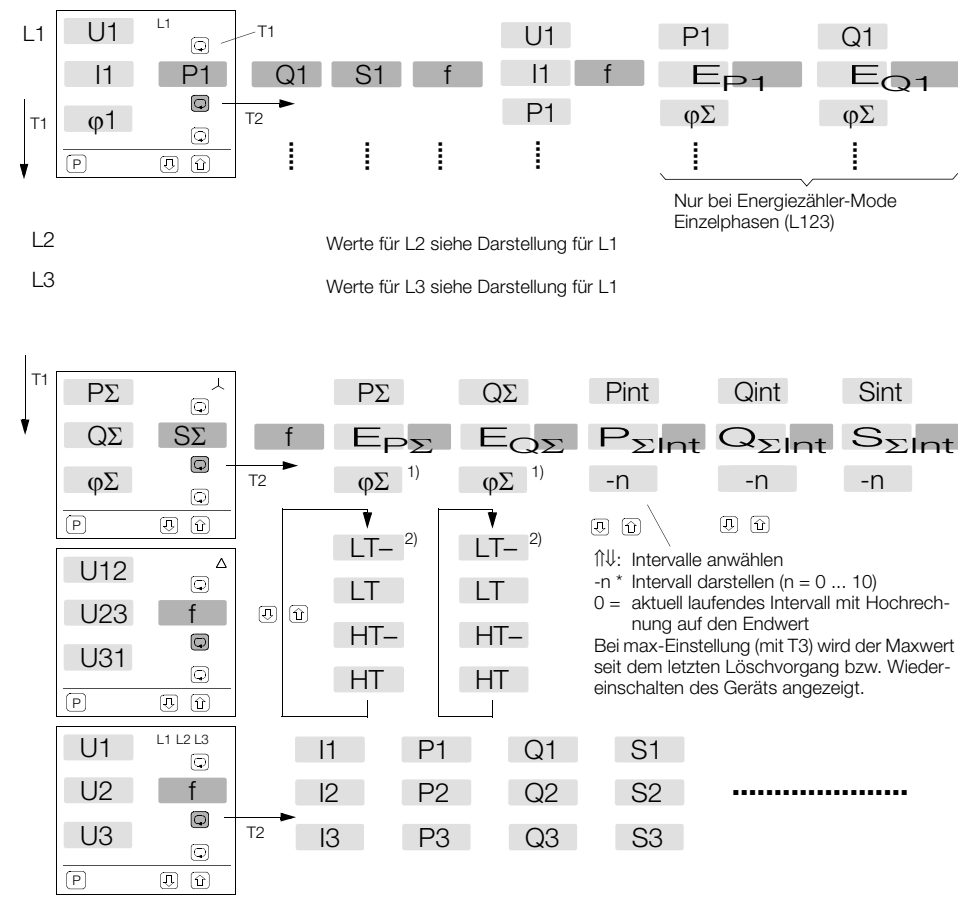

Wird an den Eingängen U bzw. I des A2000 ein Drehfeld erkannt, so wird statt der Frequenz der Nullleiterstrom angezeigt.

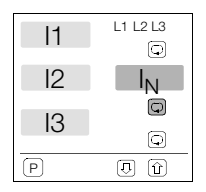

L1, L2, L3,  $\perp$ ,  $\triangle$  und L123 bilden 6 Anzeigegruppen. Beim Verlassen einer Gruppe wird der aktuelle Anzeigemode gespeichert. Beim erneuten Aufruf dieser Gruppe wird der Anzeigemode wieder hergestellt.

1) bei Energiezählermode L123

2) bei Energiezählermode LTHT

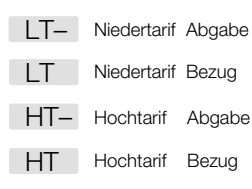

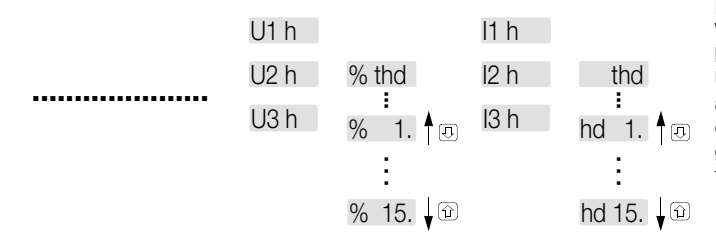

Bei der Anzeige der Max-Werte der Harmonischen kann mit der Taste  $\circledcirc$  die Uhrzeit bzw. das Datum angezeigt werden, wann der jeweilige Max-Wert aufgetreten ist. (Nur bei Ausführung mit Daten-Logger)

#### <span id="page-15-0"></span>3.4 Anzeigemenü bei Messungen in 3-Leiter-Netzen

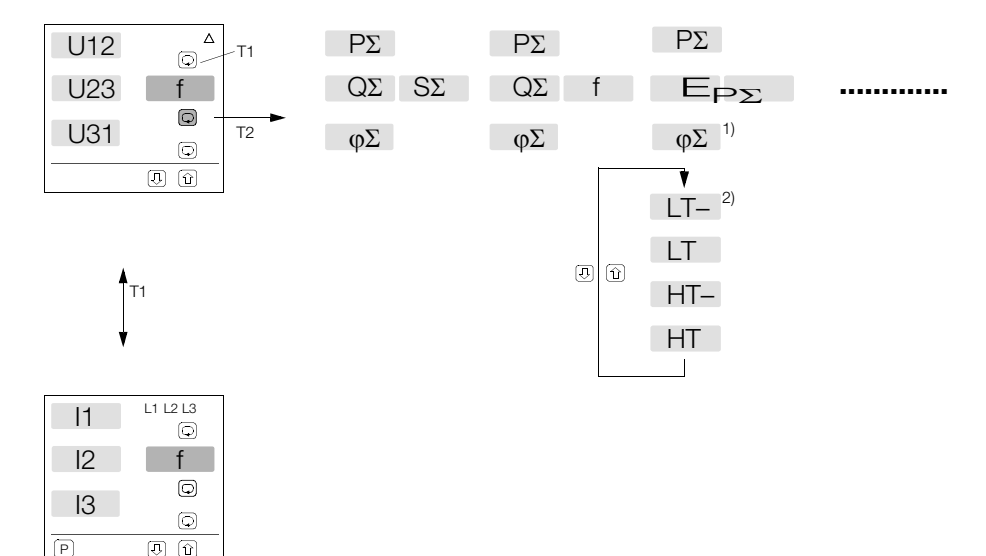

Wird an den Eingängen U bzw. I des A2000 ein Drehfeld erkannt, so wird statt der Frequenz der Nullleiterstrom angezeigt.

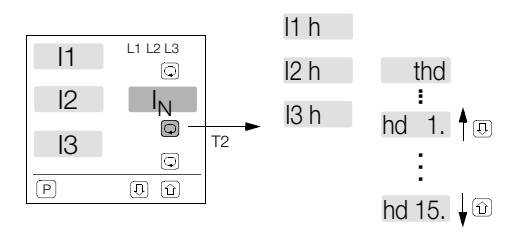

Bei der Anzeige der Max-Werte der Harmonischen kann mit der Taste @ die Uhrzeit bzw. das Datum angezeigt werden, wann der jeweilige Max-Wert aufgetreten ist. (Nur bei Ausführung mit Daten-Logger)

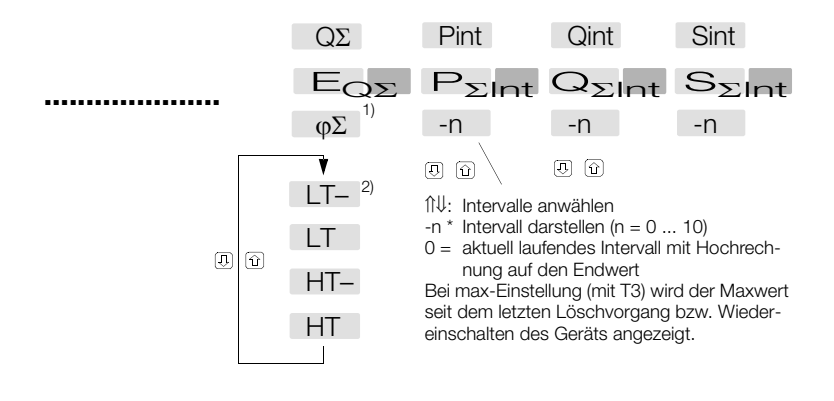

1) bei Energiezählermode L123 2) bei Energiezählermode LTHT

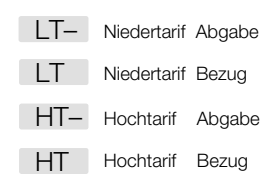

#### <span id="page-17-0"></span>3.5 Fehleranzeigen

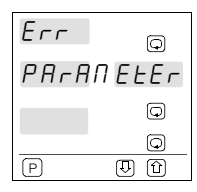

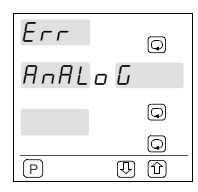

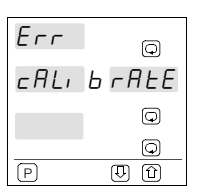

Parameter-Fehler Analogteil-Fehler Fehler Fehler in der Kalibrierung

Ein oder mehrere Parameter sind irreparabel beschädigt.

Behebung: mit  $\left[\mathsf{P}\right]_{\mathsf{lang}}$ ins Konfigurationsmenü

SET USER aktiviert Ihre als eigenen Parametersatz abgespeicherten **Werte** 

SET DEFAULT setzt alle Parameter auf Werkseinstellung zurück

Überprüfen Sie mit einem Multimeter im Gleichspannungsbereich, ob die Messspannungen einen Gleichspannungsanteil > 6 V aufweisen.

Ist dies nicht der Fall, so ist das Analogteil defekt. Schicken Sie das Gerät an unseren Service.

Die Kalibrierwerte im EEPROM sind beschädigt.

Schicken Sie das Gerät an unseren Service.

#### <span id="page-18-0"></span>4 Konfiguration des A2000

Hier sind Änderungen nur möglich, wenn sich der DIP-Schalter 'LOCK' in Stellung 'off' befindet.

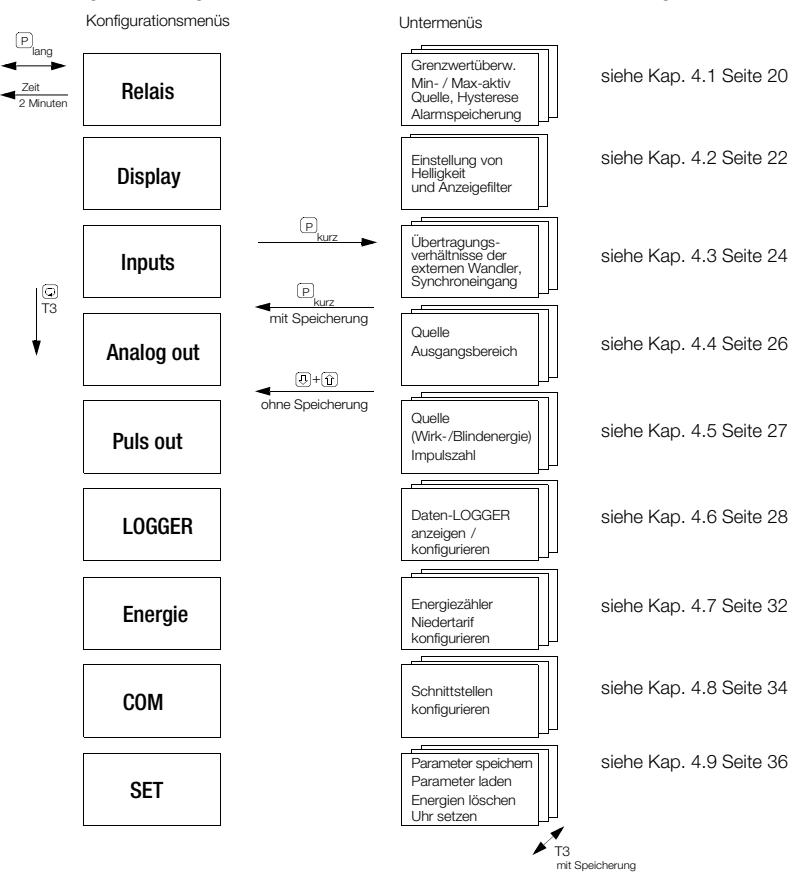

#### <span id="page-19-0"></span>4.1 Grenzwert-Relais konfigurieren

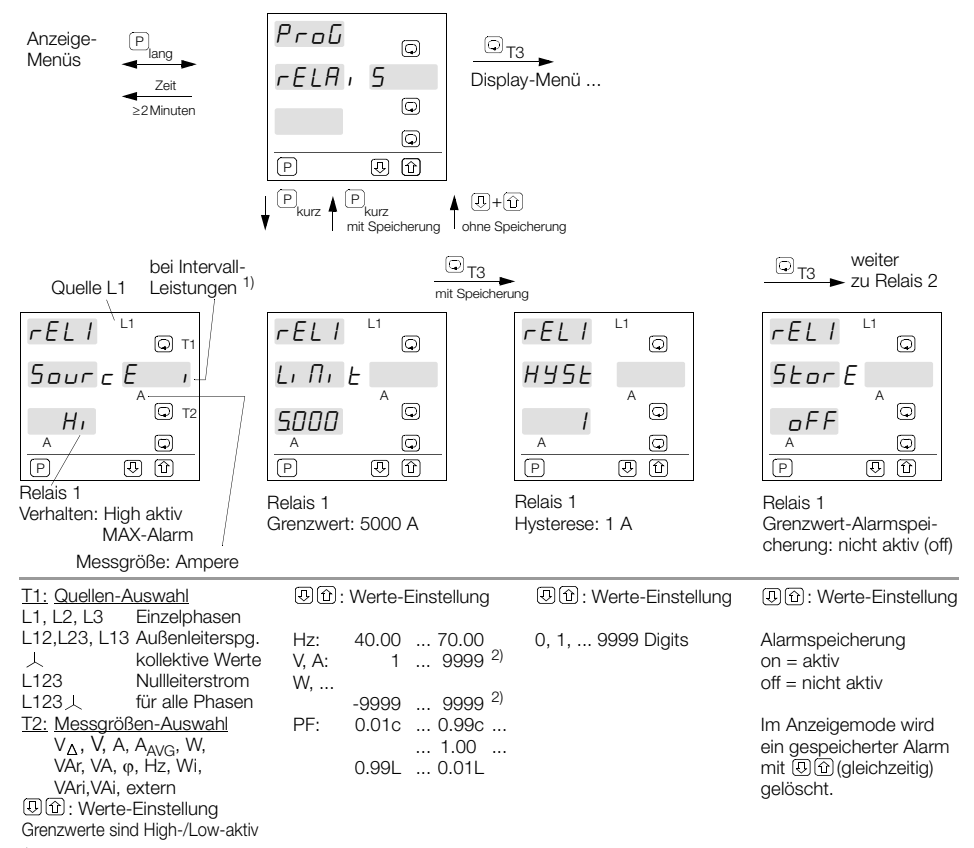

<sup>1)</sup> Bei Intervall-Leistungen bezieht sich die Quelle auf den aktuellen (−0) Intervall-Wert (P<sub>Σint,</sub> Q<sub>Σint,</sub> S<sub>Σint</sub>)<br><sup>2)</sup> Dezimalpunkt abhängig von der Einstellung der Wandlerübersetzungsverhältnisse

Beispiel: Grenzwert-Relais 2, jedoch mit anderen Größen und Werten.

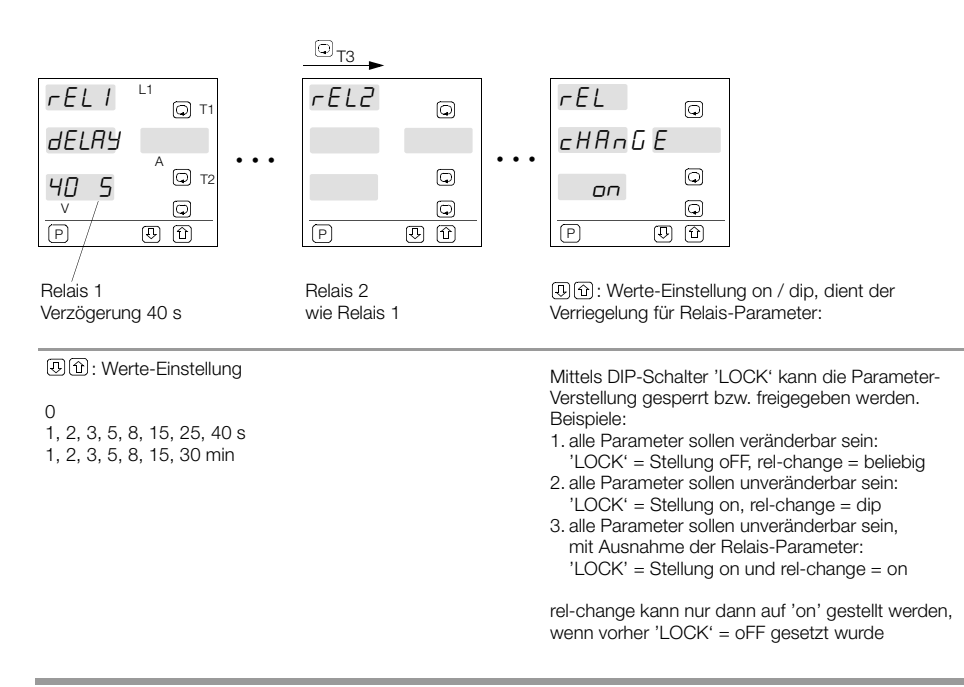

#### <span id="page-21-0"></span>4.2 Einstellung von Anzeigehelligkeit und -Filter

#### Anzeigehelligkeit einstellen

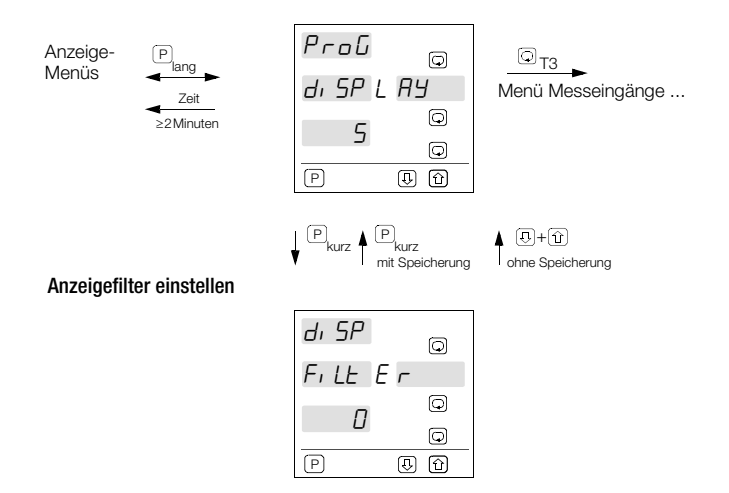

#### Parameter Anzeigehelligkeit

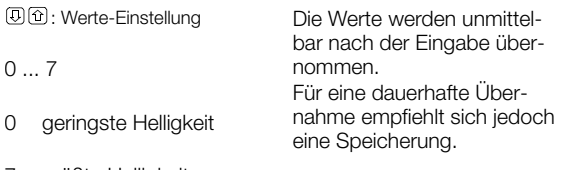

7 größte Helligkeit

#### Parameter Anzeigefilter

: Werte-Einstellung

Zeitkonstante τ in s  $0...30$ 

- 0 keine Filterwirkung
- 30 größte Filterwirkung

Der Anzeigefilter ist ein Softwarefilter, der als Tiefpassfunktion mit der Zeitkonstante τ arbeitet. Um bei schwankenden Eingangssignalen oder Störsignalen, die Anzeige zu beruhigen, kann eine Zeitkonstante zwischen 0 und 30 s eingestellt werden. Bei einem sprunghaften Anstieg des Eingangssignals nähert sich der angezeigte Wert erst langsam dem tatsächlichen Wert, bei einer entsprechend gewählten Zeitkonstante.

Nach 5 τ wird nahezu 100% des Eingangssignals angezeigt.

Sollen die Änderungen sofort und ungefiltert angezeigt werden, so ist die Zeitkonstante auf 0 einzustellen.

#### <span id="page-23-0"></span>4.3 Messeingänge, Synchroneingang konfigurieren

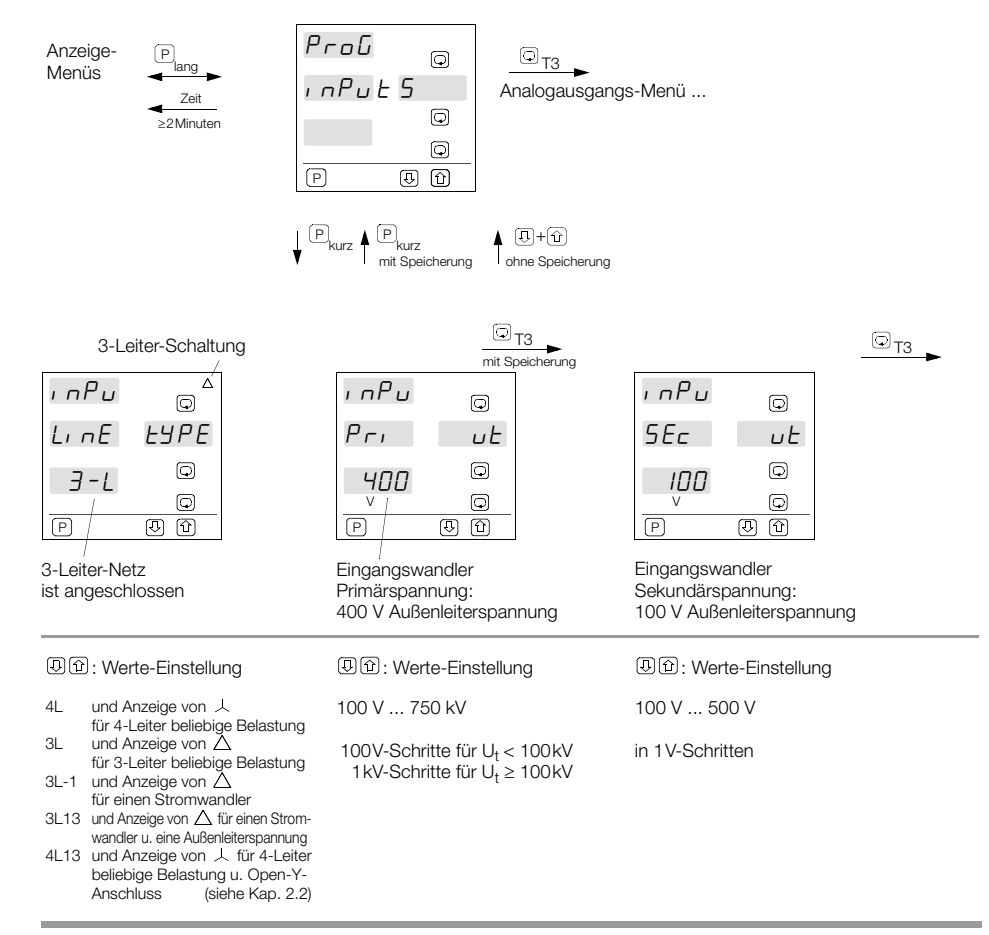

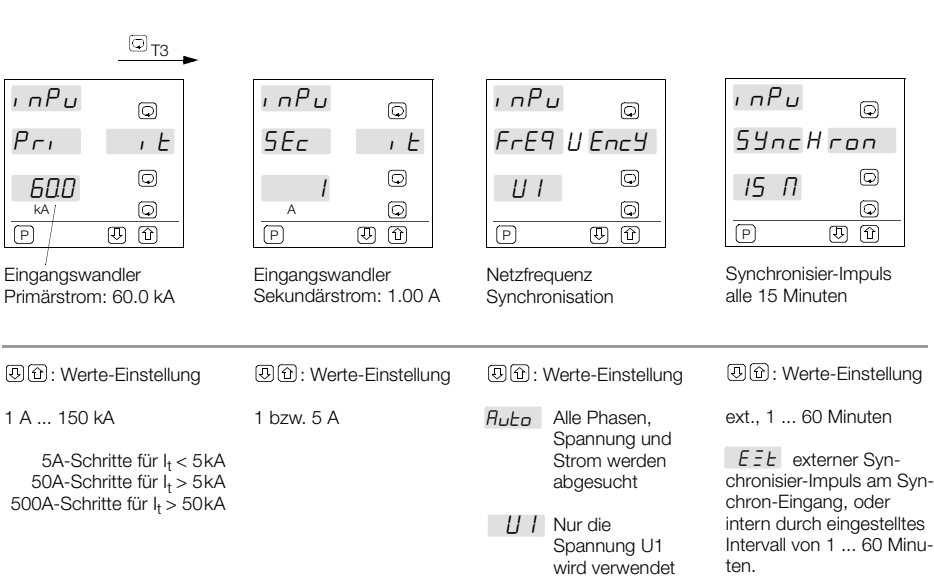

#### <span id="page-25-0"></span>4.4 Analogausgänge konfigurieren (nicht bei Profibus-DP)

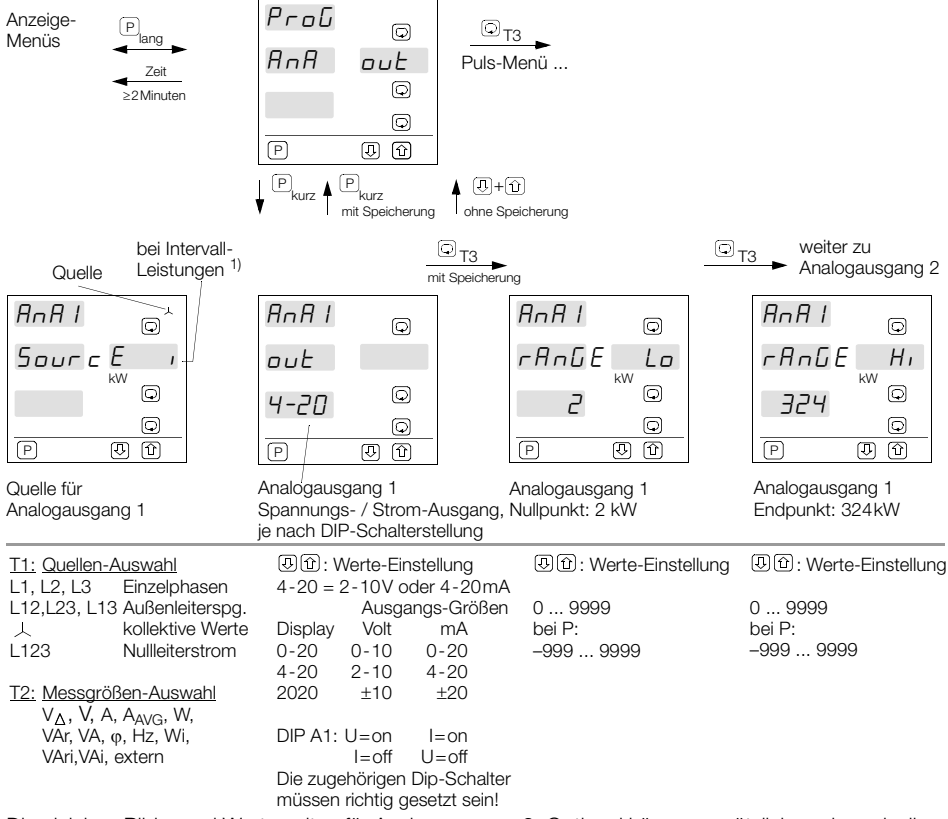

Die gleichen Bilder und Werte gelten für Analogausgang 2. Optional können zusätzlich auch noch die Analogausgänge 3 und 4 vorhanden sein.

<sup>1)</sup> Bei Intervall-Leistungen bezieht sich die Quelle auf den letzten abgeschlossenen Intervall-Wert (P<sub>Σint,</sub> Q<sub>Σint,</sub> S<sub>Σint</sub>)

#### <span id="page-26-0"></span>4.5 S0-Pulsausgänge konfigurieren

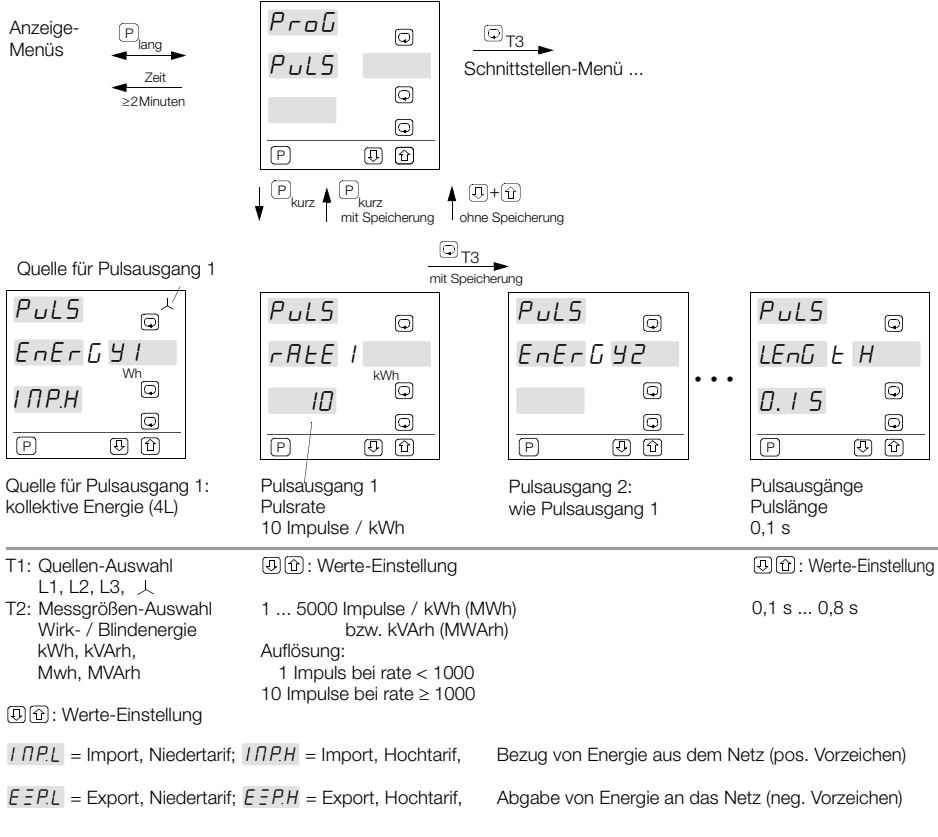

Bei Blindenergie sind die Einstellungen "Import, Export" ohne Bedeutung, da Blindenergie immer positiv angegeben wird.

#### <span id="page-27-0"></span>Anzeige bei Einstellung Triggerquelle rel 1, rel 2, both

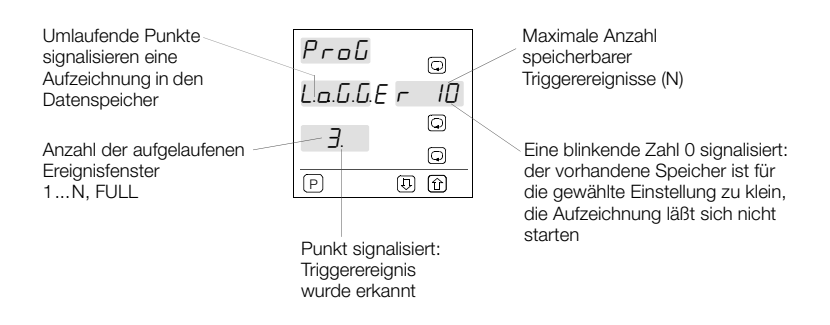

Zeichnet der Data-Logger nicht auf, blinkt die Anzeige abwechselnd: Logger / stop

#### Achtung:

Steht die Echtzeituhr, blinkt die Anzeige abwechselnd: Logger / time date

Der Data-Logger wird angehalten wenn:

- der Speicher voll ist und Storemode = once
- bei Änderung eines Loggerparameters (Anzeige Logger / stop)
- Start des Data-Loggers mit  $\omega$  lang
- Stop des Data-Loggers mit  $\overline{\omega}_{\text{lang}}$

#### Achtung: durch den Start werden vorhandene Aufzeichnungen gelöscht!

#### Anzeige bei Einstellung Triggerquelle OFF

Umlaufende Punkte signalisieren eine Aufzeichnung in den Datenspeicher

0.99% FULL (Füllstand des Speichers)

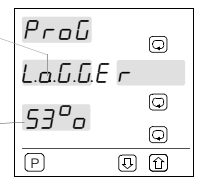

Wird während einer laufenden Aufzeichnung die Versorgungsspannung unterbrochen, ergänzt der A2000 die fehlenden Samples nach dem Wiedereinschalten:

- Für alle Messgrößen wird der Wert 0 eingetragen, außer bei den Energien (letzter Zählerstand)
- Bei eingestellter Triggerquelle gilt der Beginn der Netzunterbrechung immer als Trigger.
- Bei Triggerquelle OFF wird der Beginn der Netzunterbrechung im Zeitstempel des letzten Triggers festgehalten. (Zeitstempel des ersten Triggers = Start der Aufzeichnung)
- Dauert die Netzunterbrechung länger als der Rest der Speicherdauer, wird das aktuelle Fenster abgeschlossen und bei eingestellter Triggerquelle ein neues ungetriggertes Fenster begonnen.

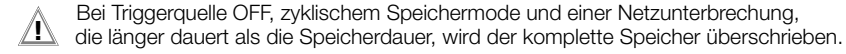

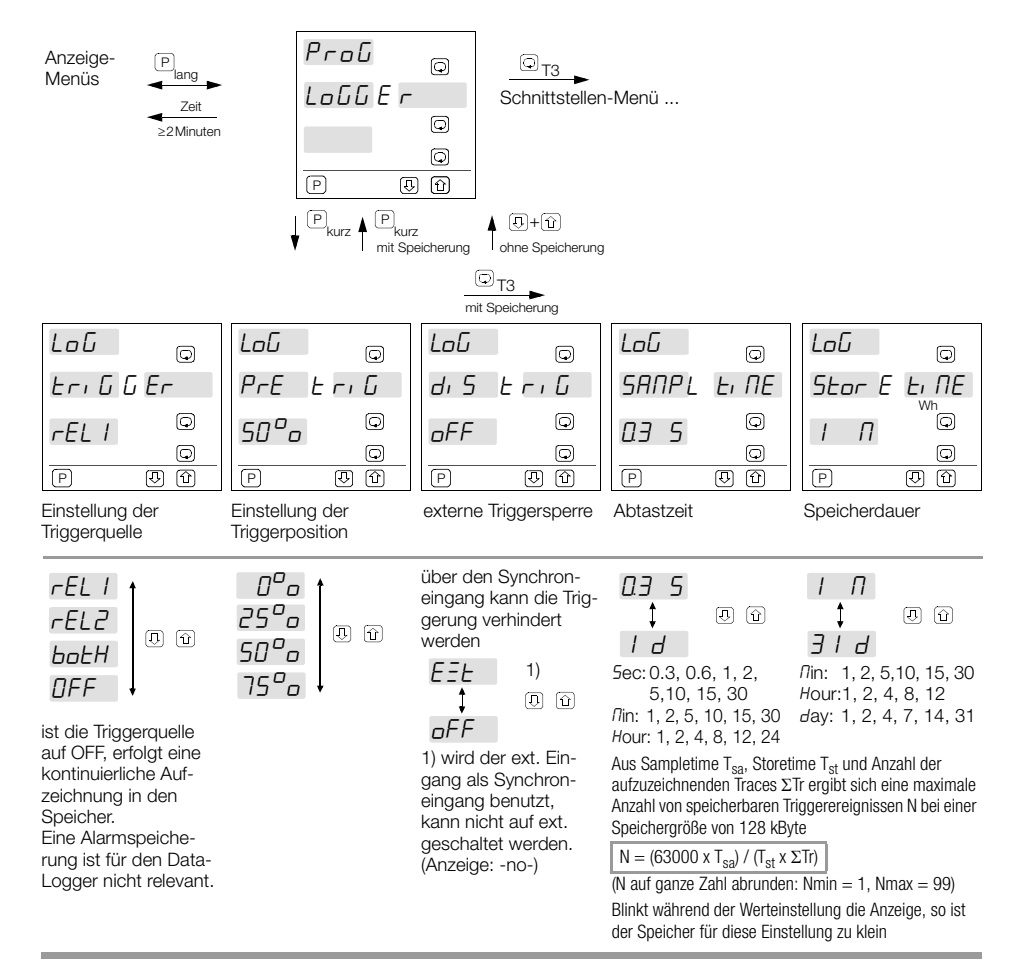

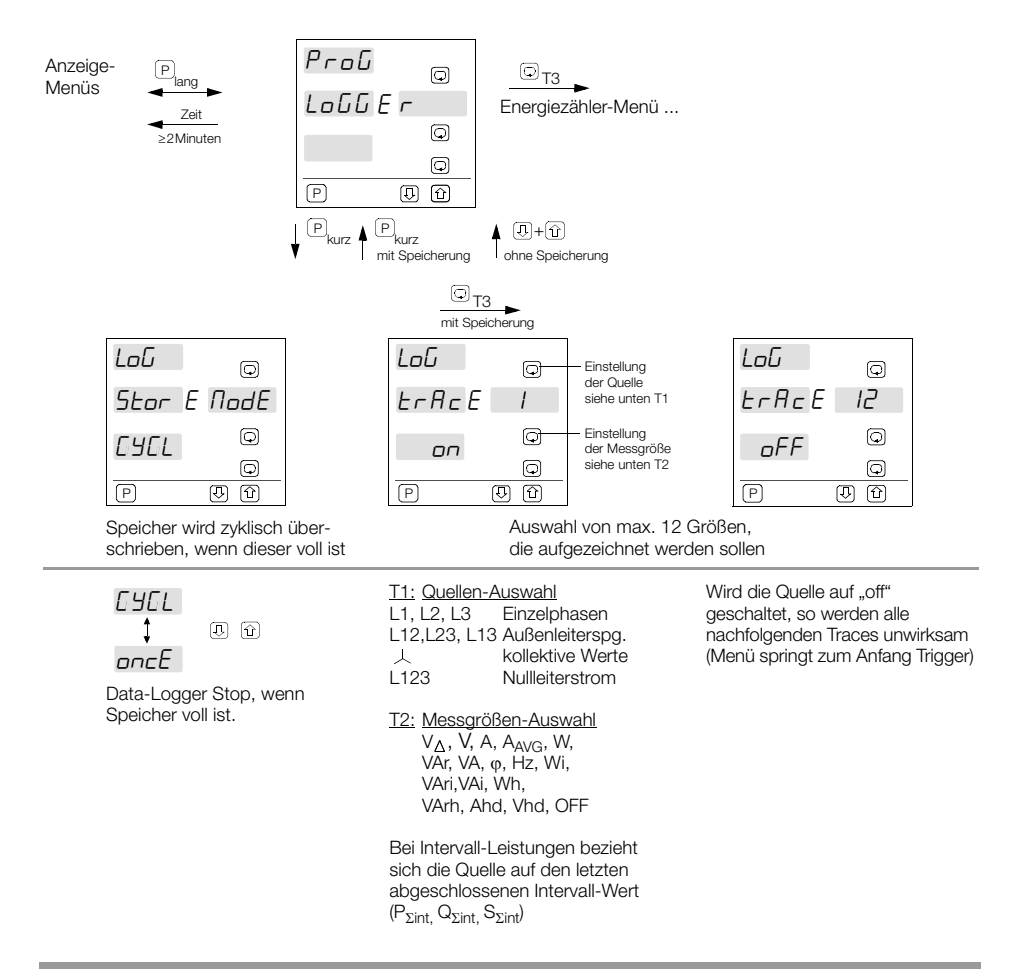

#### <span id="page-31-0"></span>4.7 Energiezähler-Modus/Niedertarif konfigurieren

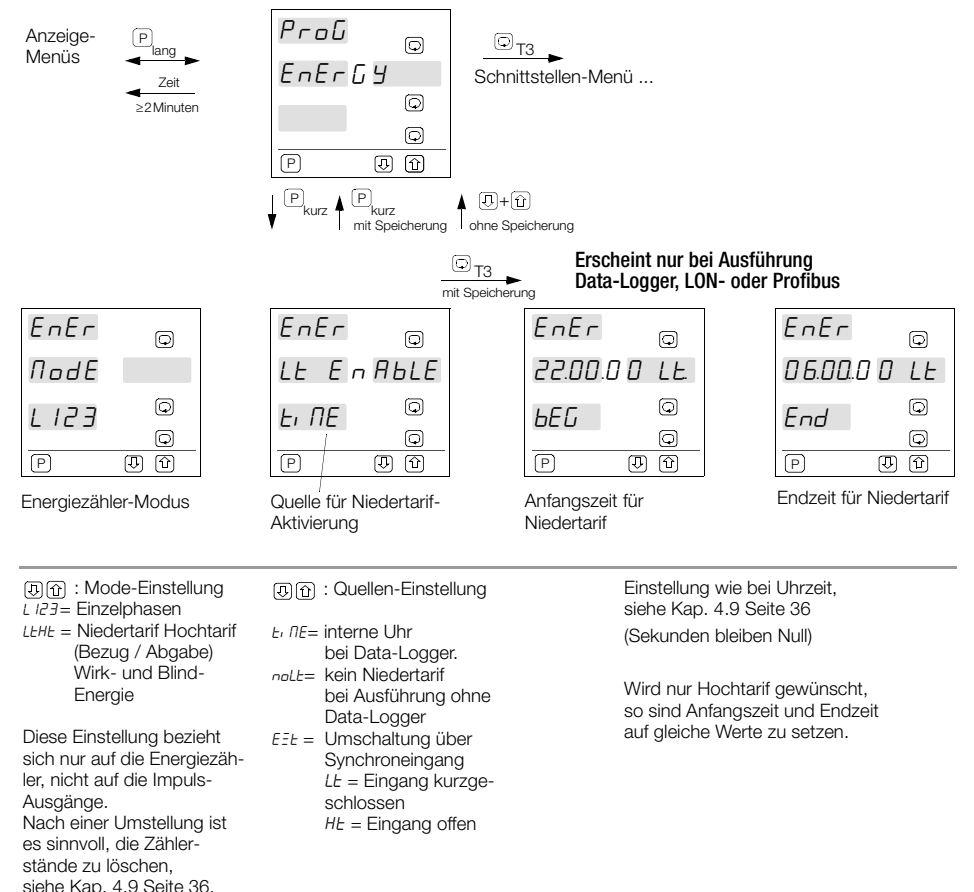

#### <span id="page-33-0"></span>4.8 Schnittstellen konfigurieren

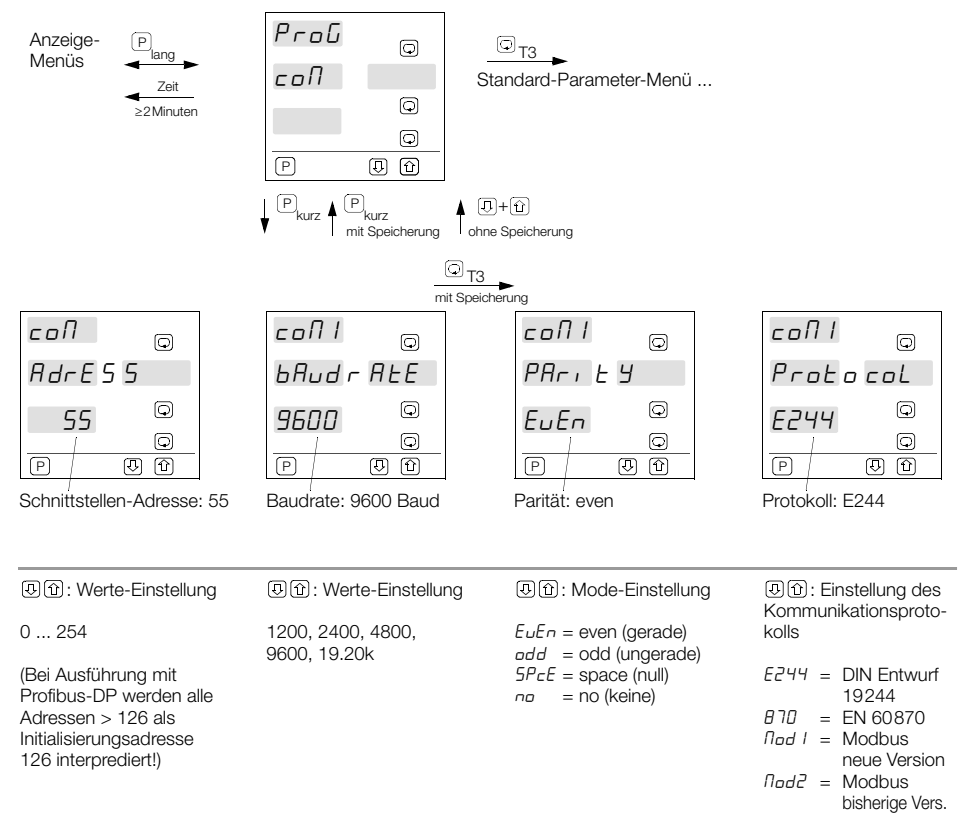

Die Werte gelten sowohl für die RS-485 als auch für die RS-232. Beide Schnittstellen dürfen / können aber nicht gleichzeitig in Betrieb sein.

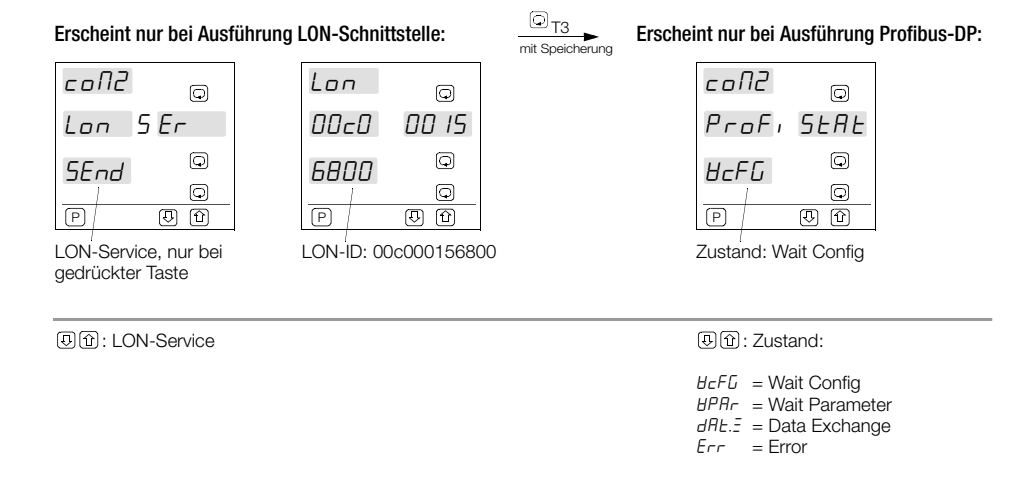

Nur eine von beiden Ausführungen kann optional installiert sein. Bei Ausführung mit LON-Schnittstelle entfällt die RS-485-Schnittstelle und bei Ausführung mit Profibus-DP entfällt die RS-485-Schnittstelle mit den analogen Ausgängen.

#### <span id="page-35-0"></span>4.9 Parameter laden / löschen, Uhr stellen

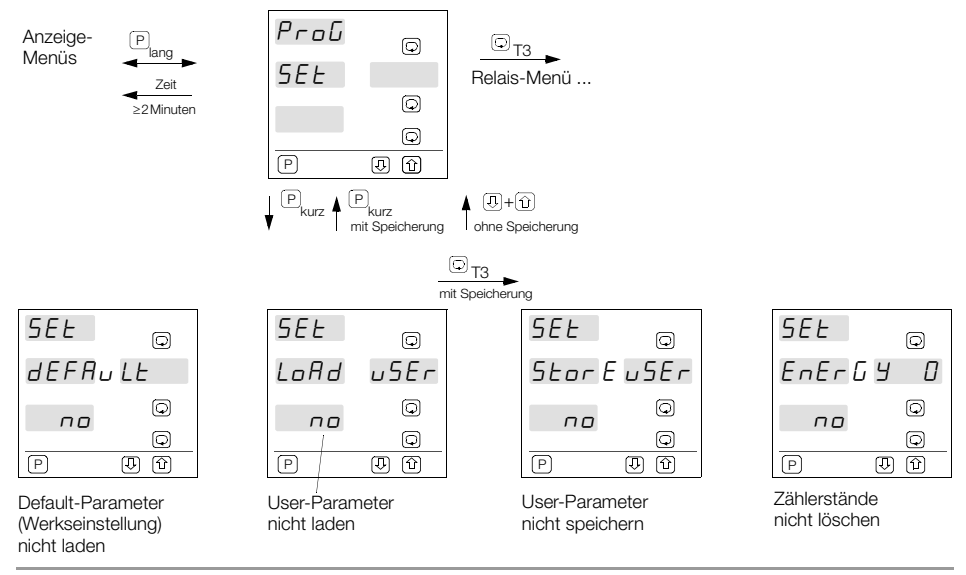

[5] [6]: Werte-Einstellung no / yes. Aus Sicherheitsgründen muss hier [6] oder [5] länger als 2 sec gedrückt werden.

- ves lädt / speichert die entsprechenden Parameter-

yes löscht alle Zählerstände

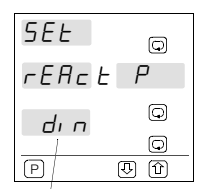

Auswahl mit und ohne Vorzeichen

- : Zustand:
- $d_{10}$  = Blindleistung nach DIN 40110 ohne Vorzeichen

 $\textcircled{\scriptsize{}}_{\text{TS}}$ mit Speicherung

- $5.5n = Blindleistung mit Vorzeichen$
- $L<sub>o</sub>$ n $P =$  Kompensationsblindleistung

#### Erscheint nur bei Ausführung Data-Logger, LON- oder Profibus

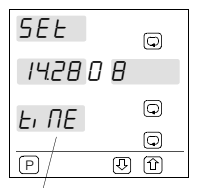

Auswahl und Speicherung von Stunden, Minuten (entsprechende Anzeige blinkt)

#### : Auswahl:

Verstellung von Stunden, Minuten (Sekunden werden beim Abspeichern auf Null gesetzt)

#### 5E E  $\overline{Q}$ 14.10 1998  $\circledcirc$  $H$ Q) **P**  $\overline{10}$ 厕

Auswahl und Speicherung von Tag, Monat, Jahr

: Auswahl: Verstellung von Tag, Monat, Jahr

<span id="page-37-0"></span>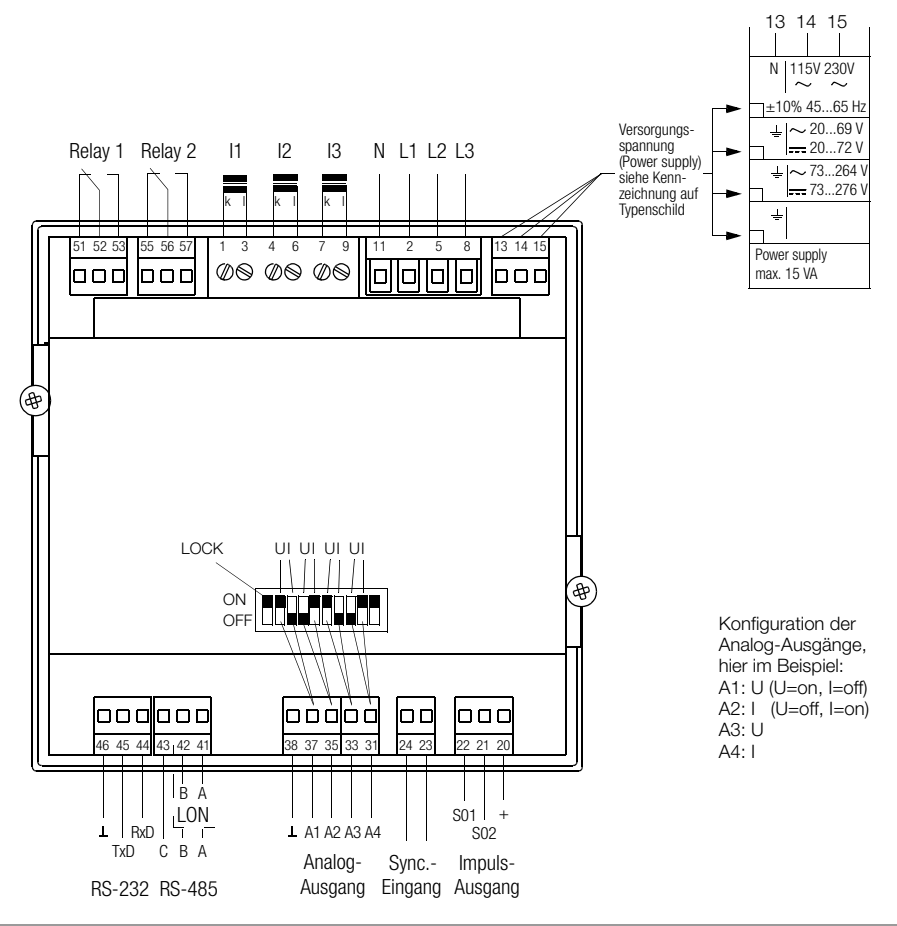

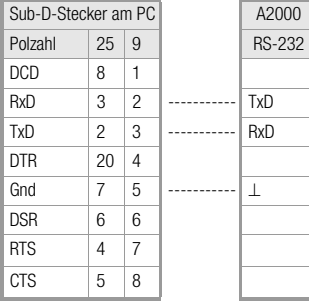

#### Anschluss RS-232 Anschluss RS-485 (bei LON nicht vorhanden)

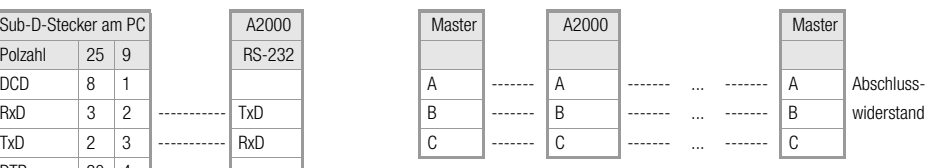

×.

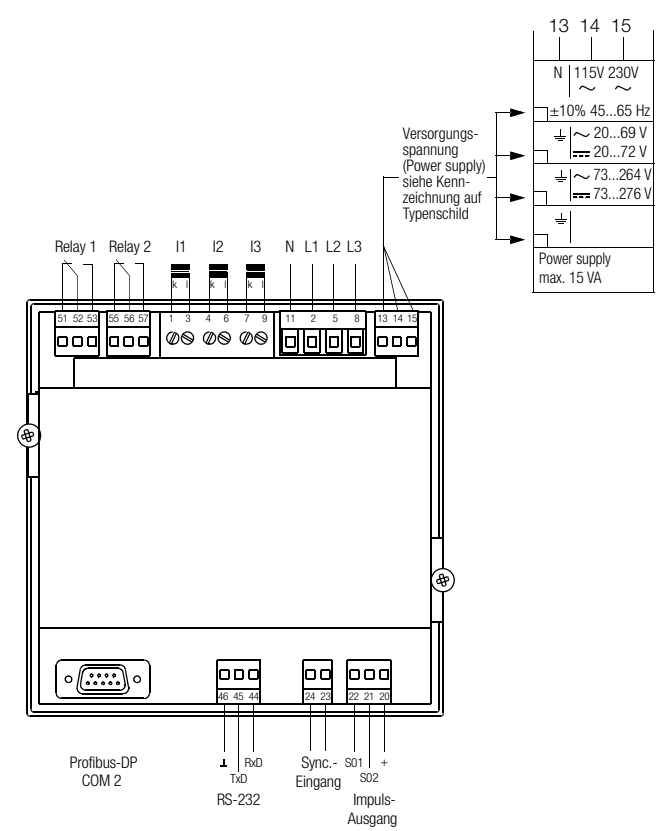

#### Galvanisch getrennte Kreise

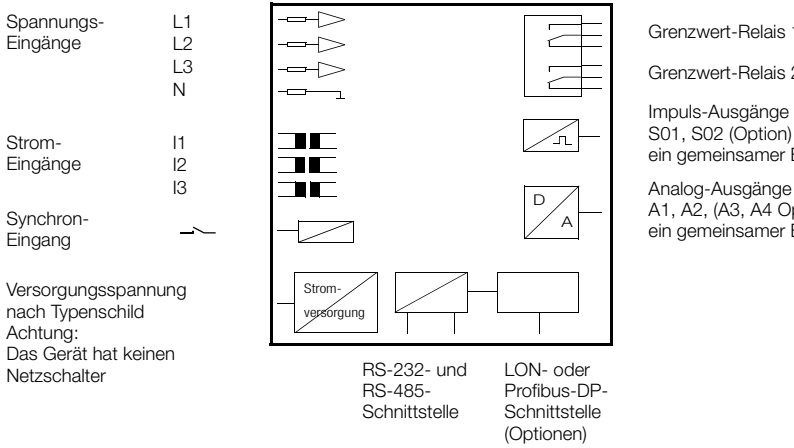

Grenzwert-Relais 1

Grenzwert-Relais 2

Impuls-Ausgänge S01, S02 (Option) ein gemeinsamer Bezugspunkt +

A1, A2, (A3, A4 Option) ein gemeinsamer Bezugspunkt ⊥

#### <span id="page-40-0"></span>6 Schnittstellenbeschreibung

In den folgenden Unterkapiteln werden die Schnittstellen nur kurz beschrieben. Eine ausführliche Beschreibung der Schnittstellen-Protokolle finden Sie in den folgenden Unterlagen:

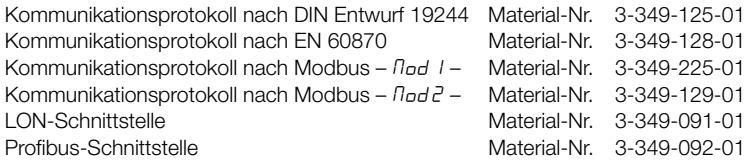

#### <span id="page-41-0"></span>6.1 Allgemein

Das Gerät ist standardmäßig mit einer RS-232- und einer RS-485-Schnittstelle ausgerüstet. Beide Schnittstellen dürfen aber nicht gleichzeitig in Betrieb sein. Falls die LON-Schnittstelle installiert ist (Option) entfällt die RS-485-Schnittstelle. Anschlussbelegung siehe [Kap. 5 Seite 38](#page-37-0). Ist anstelle der LON-Schnittstelle die optionale Profibus-DP-Schnittstelle installiert, so entfallen die RS-485-Schnittstelle und die analogen Ausgänge. Anschlussbelegung siehe Profibus-DP-Schnittstellenbeschreibung.

- Zeichenformat: 8 Datenbit, 1 Paritätsbit, 1 Stopbit
- Parität: gerade (even), ungerade (odd), null (space), keine (no) Folgende Einstellungen sind zum Erfüllen der ausgewählten Norm notwendig:
	- DIN Entwurf 19244: gerade (even), bei Betrieb über Modem: keine (no)
	- EN 60870: gerade (even)
	- Modbus: gerade (even), ungerade (odd), keine (no)

#### RS-232

Masterseitig kann es je nach Treibersoftware notwendig sein, Brücken zu setzen z.B. DCD+DTR+DSR und RTS+CTS.

#### RS-485

Bei Verwendung der RS-485-Schnittstelle können bis zu 32 Geräte am Bus angeschlossen werden. Dabei werden alle ABC-Anschlüsse parallel miteinander verbunden. Die Verdrahtung muss von Gerät zu Gerät erfolgen und darf nicht sternförmig sein. Bei Busleitungslängen über 5 m sollte der Bus an seinen beiden Enden mit dem Wellenwiderstand abgeschlossen werden (z.B. 200 Ω zwischen A und B).

#### <span id="page-41-1"></span>6.2 Kommunikationsprotokoll

Verwendet wird das Kommunikationsprotokoll nach DIN Entwurf 19244, EN 60870 oder Modbus-Protocol zur Kommunikation zwischen Feldleit-Ebene und Geräte-Ebene. Im A2000 wird nur eine Untermenge der darin definierten Funktionen benutzt. Für die einzelnen Kommunikationsprotokolle stehen jeweils getrennte Beschreibungen zur Verfügung.

Nicht verwendete Funktionen sind: Anforderungs-Quittierung über Einzelzeichen und Übertragungssteuerung mittels Satzfolgebit.

#### Zeitverhalten

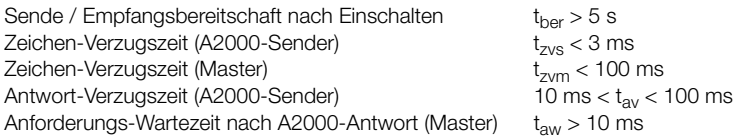

#### <span id="page-42-0"></span>7 Maßzeichnung

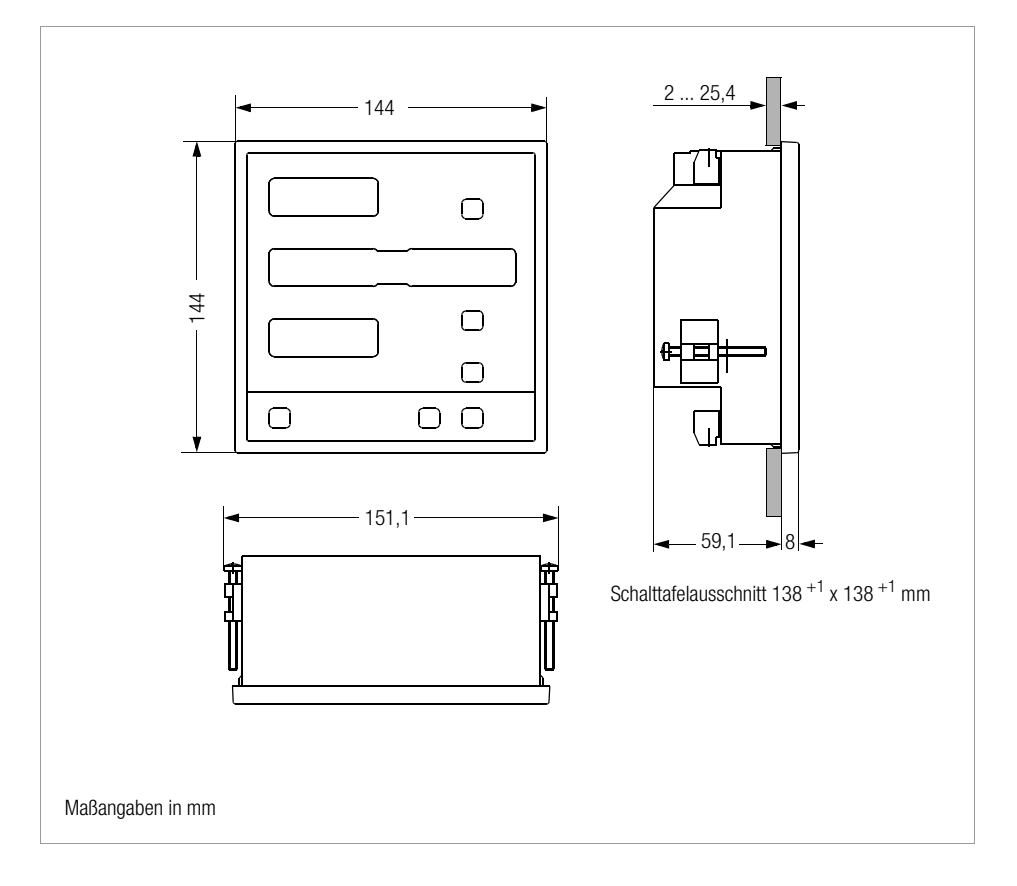

#### <span id="page-43-0"></span>8 Technische Daten

### Messeingänge

#### Spannungseingänge

Leiter – Leiter 0 ... 500 ... 550 V.

Leiter – N (Erde) 0 ... 290 ... 320 V,

Überlast 1,2-fach Eigenimpedanz > 290 k $\Omega$ <br>Figenverbrauch < 1 1 W Eigenverbrauch<br>Stromeingänge

Überlast 1,4-fach dauernd,

Eigenverbrauch<br>**Ahtastrate** 

#### $M$ essfehler  $NW = N$ ennwert,

Strom  $\pm (0.25 \% \text{ v. } \text{NW} + 1 \text{ Diait})$ 

Spannung  $\pm (0.25\% \text{ v. } \text{NW} + 1 \text{ Digit})$ <br>Leistung, Energie  $\pm (0.5\% \text{ v. } \text{NW} + 1 \text{ Digit})$ Leistung, Energie  $\pm (0.5 \% \text{ v. NW} + 1 \text{ Digit})$ <br>Leistungsfaktor  $\pm 0.02$  für U und I > 10 %

Frequenz  $\pm 0.02$  Hz 4-Quadrantenbetrieb Messung: Bezug und

#### Schnittstellen

RS-232 und RS-485 alternativ: RS-232 und LON oder RS-232 und Profibus-DP Baudrate 1200, 2400, 4800, 9600, 19200 Baud

v. NW

Abgabe.

induktiv u. kapazitiv

 $40 - 70$  Hz

40 70 Hz

 $0... 1... 1.2 A$ .  $0.5.6A$ 

32 Abtastungen pro

 $MW = Masswert$ 

30 A / 10 s, 100 A / 3 s<br>< 150 mW

Periode und Messwert für  $MW > 2$  % vom NW  $+0.02$  für U und  $1 > 10\%$ Parität gerade, ungerade, null, keine Protokolle für RS-232 und RS-485 einstellbar: GMC-Gerätebus (DIN Entwurf 19244), EN 60870 oder Modbus (RTU) **Synchroneingang** Ein kurzgeschlossen mit R < 10  $\Omega$ Aus offen mit R > 10 MΩ Impulsausgänge Kontakt Strom ext. Spannung Impulsdauer Open Emitter<br>ON 10 m/ ON 10 mA ... 27 mA<br>OFF < 2 mA  $<$  2 mA 8 ... 30 V einstellbar 100 ... 800 ms Impulspause ≥ 10 ms Analogausgänge Ausgangsgröße konfigurierbar Strom Bereiche 0 – 20 mA, 4 – 20 mA,  $+20 \text{ mA}$ Bürde max. 500  $\Omega$ <br>Bürdeneinfluss < 0.8 uA /  $\Omega$ Bürdeneinfluss (0 ... 250 ... 500 Ω) Auflösung 0,1% v. Aussteuerbereich Fehlergrenze  $\pm 0.5$  % v. Endwert **Spannung** Bereiche  $0 - 10 \text{ V}, 2 - 10 \text{ V}, \pm 10 \text{ V}$ <br>Belastung < 20 mA Belastung Bürdeneinfluss kein Einfluss bis > 10 K $\Omega$ <br>Auflösung 0.1% v. Aussteuerbereich Auflösung 0,1% v. Aussteuerbereich<br>Fehlerarenze  $\pm 1.0\%$  v. Endwert  $+1.0\%$  v. Endwert mit Aussteuerbereich = Bereichsende – Bereichsanfang z.B.

1200 W = 1500 W – 300 W (frei wählbare Werte)

#### Relaisausgänge

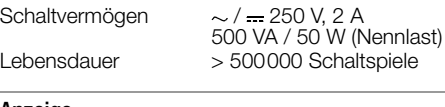

#### Anzeige

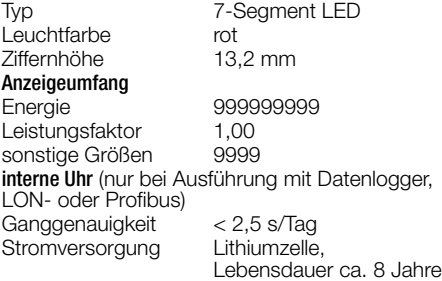

#### Stromversorgung

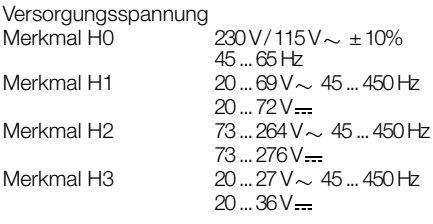

Leistungsaufnahme max. 15 VA

Das Gerät hat keinen eigenen Netzschalter. Es ist deshalb beim Einbau darauf zu achten, dass

- ein Schalter in der Gebäudeinstallation vorgesehen ist und
- dieser in der Nähe des Gerätes leicht vom Benutzer ereichbar ist und
- dieser als Trennvorrichtung für das Gerät gekennzeichnet ist.

#### Elektrische Sicherheit

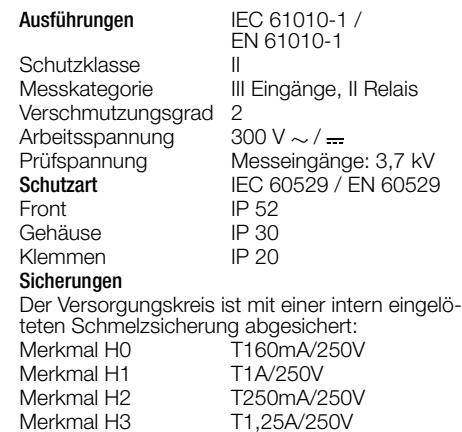

#### EMV

Störaussendung/<br>Störfestigkeit

Störfestigkeit IEC 61326 / EN 61326

# **Umgebungsbedingungen**<br>Betriebstemperatur 0 50 °C

Betriebstemperatur  $0 \dots 50^\circ \text{C}$ <br>Lagertemperatur  $-25 \quad 70^\circ \text{C}$ Lagertemperatur<br>rel Luftfeuchte

75% ohne Betauung

#### Gehäuse

Frontmaß  $144 \times 144$  mm<br>Schalttafelausschnitt  $138 + 138 + 138$ Frontrahmenhöhe 8 mm Einbautiefe 59,1 mm

 $138 + 1 \times 138 + 1 \text{ mm}$ Gewicht 1 kg (ohne Verpackung) Befestigung DIN-Schraubklammern<br>Anschlussart Schraubklemmblöcke Schraubklemmblöcke

#### <span id="page-45-0"></span>9 Wartung – Rücknahme und umweltverträgliche Entsorgung

#### Wartung

Der A2000 unterliegt keinem Wartungsintervall.

#### Rücknahme und umweltverträgliche Entsorgung

Bei dem A2000 handelt es sich um ein Produkt der Kategorie 9 nach ElektroG (Überwachungs- und Kontrollinstrumente). Dieses Gerät fällt nicht unter die RoHS-Richtlinie.

Nach WEEE 2002/96/EG und ElektroG kennzeichnen wir unsere Elektro- und Elektronikgeräte (ab 8/2005) mit dem nebenstehenden Symbol nach DIN EN 50419.

Diese Geräte dürfen nicht mit dem Hausmüll entsorgt werden. Bezüglich der Altgeräte-Rücknahme wenden Sie sich bitte an unseren Service, Anschrift siehe [Kap. 10](#page-46-0).

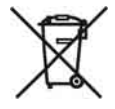

#### <span id="page-46-0"></span>10 Reparatur- und Ersatzteil-Service DKD-Kalibrierlabor und Mietgeräteservice

Bitte wenden Sie sich im Bedarfsfall an:

GMC-I Gossen-Metrawatt GmbH Service-Center Thomas-Mann-Straße 20 D-90471 Nürnberg Telefon +49-(0)-911-8602-0 Telefax +49-(0)-911-8602-253 E-Mail service@gossenmetrawatt.com

Diese Anschrift gilt nur für Deutschland. Im Ausland stehen unsere jeweiligen Vertretungen oder Niederlassungen zur Verfügung.

#### <span id="page-46-1"></span>11 Produktsupport

Bitte wenden Sie sich im Bedarfsfall an:

GMC-I Gossen-Metrawatt GmbH Hotline Produktsupport Telefon +49-(0)-911-8602-112 Telefax +49-(0)-911-8602-709 E-Mail support@gossenmetrawatt.com

Erstellt in Deutschland • Änderungen vorbehalten • Eine PDF-Version finden Sie im Internet

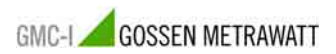

GMC-I Gossen-Metrawatt GmbH Thomas-Mann-Str. 16-20 90471 Nürnberg • Germany Telefon +49-(0)-911-8602-0<br>Fax +49-(0)-911-8602-6 Fax +49-(0)-911-8602-669 E-Mail info@gossenmetrawatt.com www.gossenmetrawatt.com